## **Instructions for the Encumbrance and PO Management Form (EMF)**

The Encumbrance and PO Management form (EMF) includes options for managing the purchase order (PO) and allows departments to close POs, and to request dollar amount and funding string changes to their POs/encumbrances. The instructions below assist in completing and submitting the form for processing.

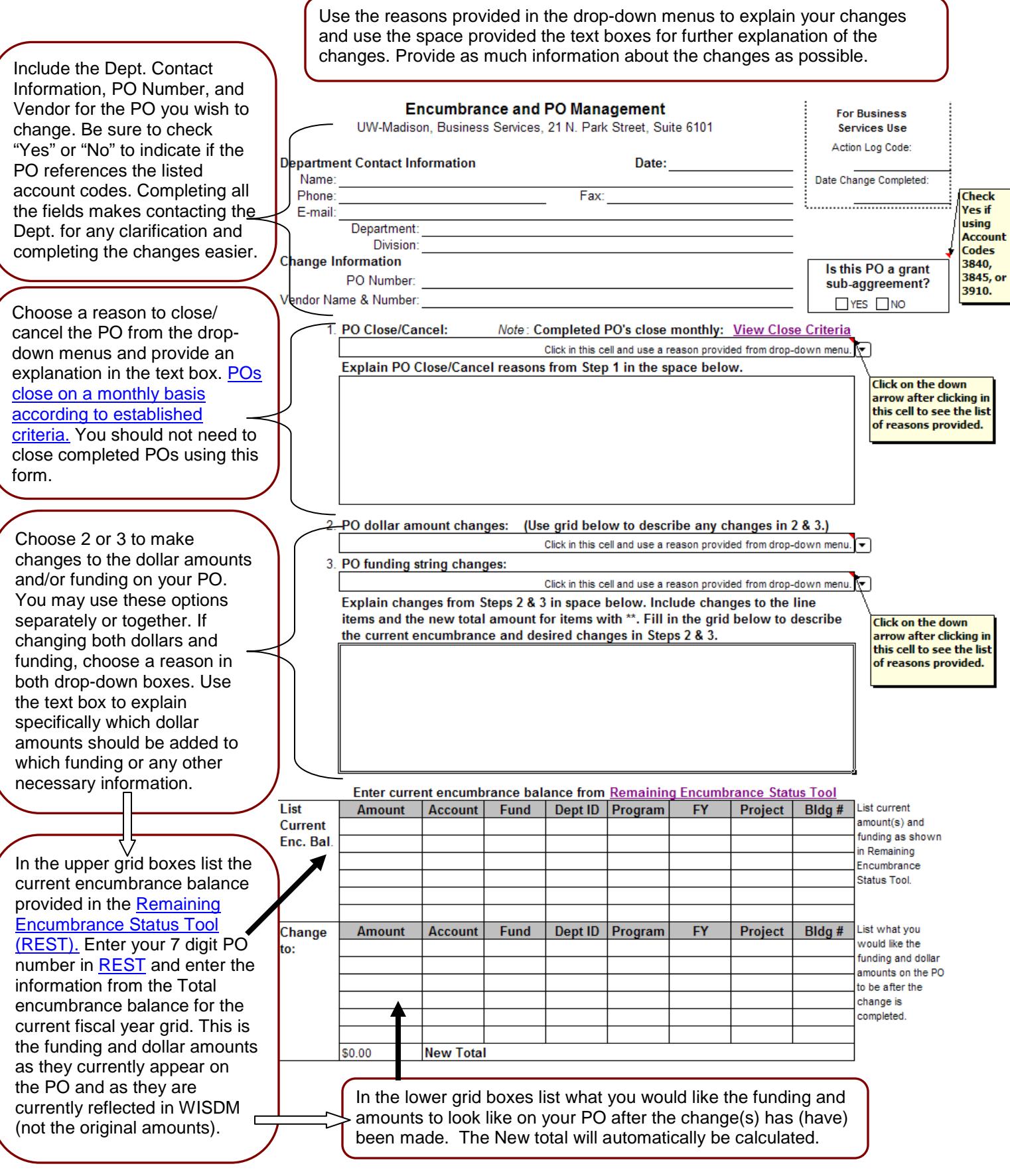

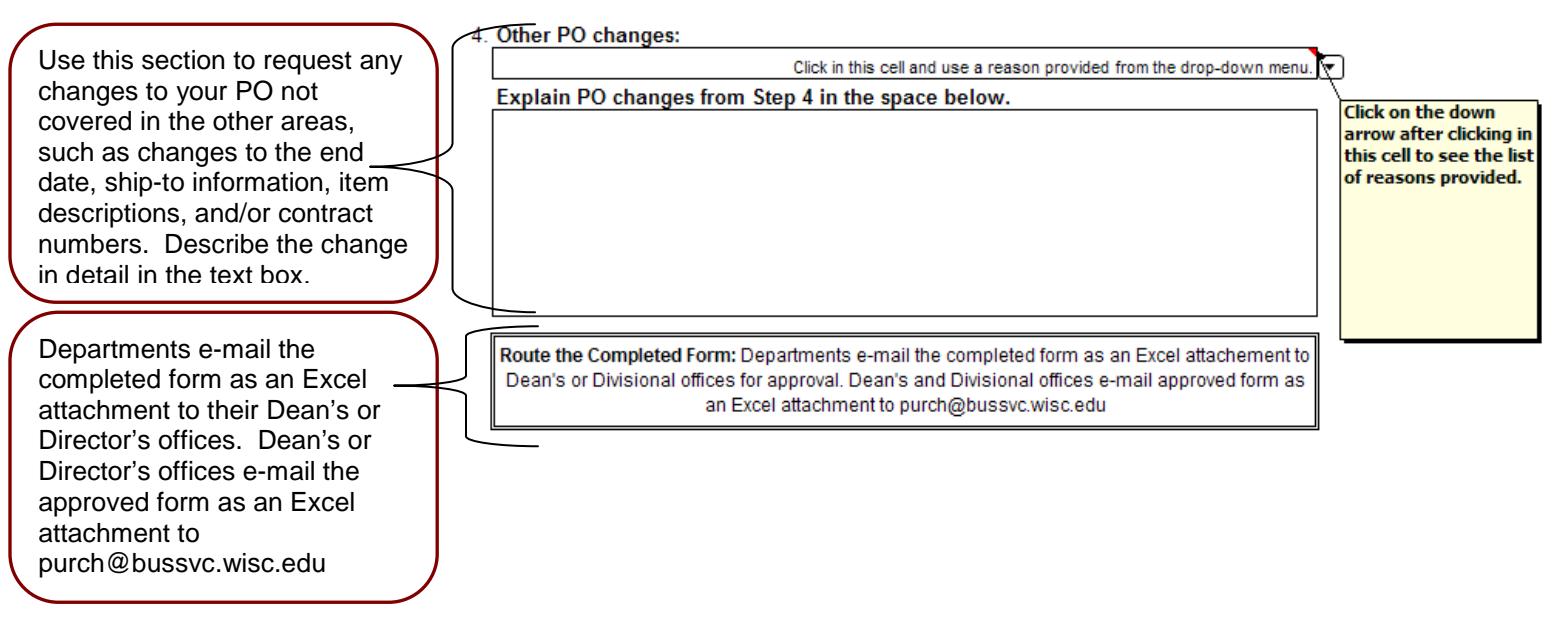

## **Tracking the Changes:**

Once completed, encumbrance management changes will appear in WISDM the following day. Most changes will also be logged as completed in the Requisition Inquiry available through<http://www.bussvc.wisc.edu/purch/purchinq.html> in the same manner that requisitions can be tracked. (A set of instructions detailing how to track requisitions is available at [http://www.bussvc.wisc.edu/purch/req/TrackingReqs.pdf\)](http://www.bussvc.wisc.edu/purch/req/TrackingReqs.pdf). The change will be noted in the Requisition Action Log near the bottom of the screen.

## **What if I Request a Funding Change After Payments Have Been Made?**

Please note that if you request a change to the funding string after partial payments have been made, the PO will have to be modified in the Shared Financial System (SFS) with an 002 extension instead of the original 001 extension. In this case your PO encumbrance and expense data in WISDM will appear under both XXXXXXX001 (for the original information) and XXXXXXX002 (for information after the change) entries where XXXXXXX is the original 7 digit requisition number. Please be sure that you are looking up the data in WISDM using the 7 digit requisition number instead of the full 10 digit PO number. If this has occurred on your PO, it will be noted in Requisition Action Log (as described above in Tracking the Changes) as follows:

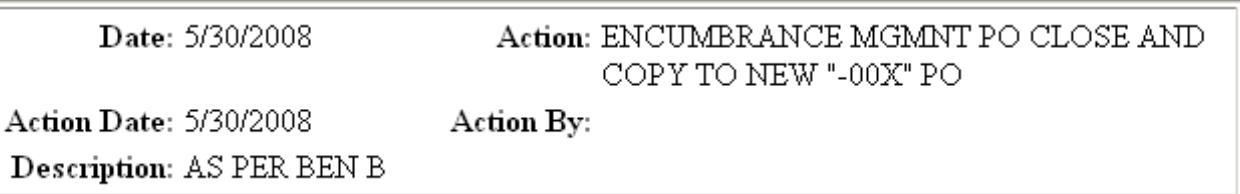

Note: The form will not be able to affect previous transactions, e.g. if a payment was already completed, a non-salary cost transfer (NSCT) must still be completed to transfer funds; however, the form can be used to ensure that future payments are applied correctly.

Contact your Dean or Director's office with questions about using the form or see <http://www.bussvc.wisc.edu/purch/EncMgt/EncMgt.html> for further information.